## Adding Title Screens to Playlists

Add a title screen to a created playlist.

1 Select the playback mode.

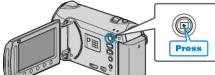

2 Select video mode.

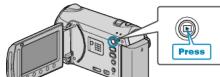

**3** Touch implay the menu.

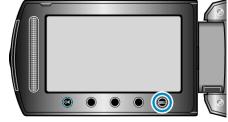

**4** Select "EDIT PLAYLIST" and touch B.

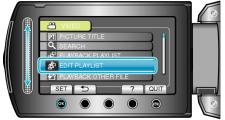

 $\boldsymbol{5}$  Select "SET TITLE" and touch  $\textcircled{\text{B}}.$ 

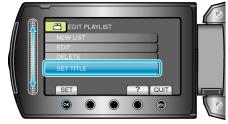

**6** Select the desired playlist and touch **(N**).

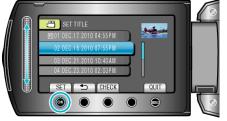

- Touch "CHECK" to check the content of the selected playlist.
- 7 Select a title and touch .

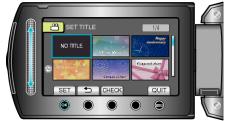

- Touch "CHECK" to check the title.
- To delete the title, select "NO TITLE".